## クロムブック日本語キーボードマニュアル

◆Lenovo 300e Chromebook 2nd Gen(2020年モデル) 日本語キーボードを参考にしています

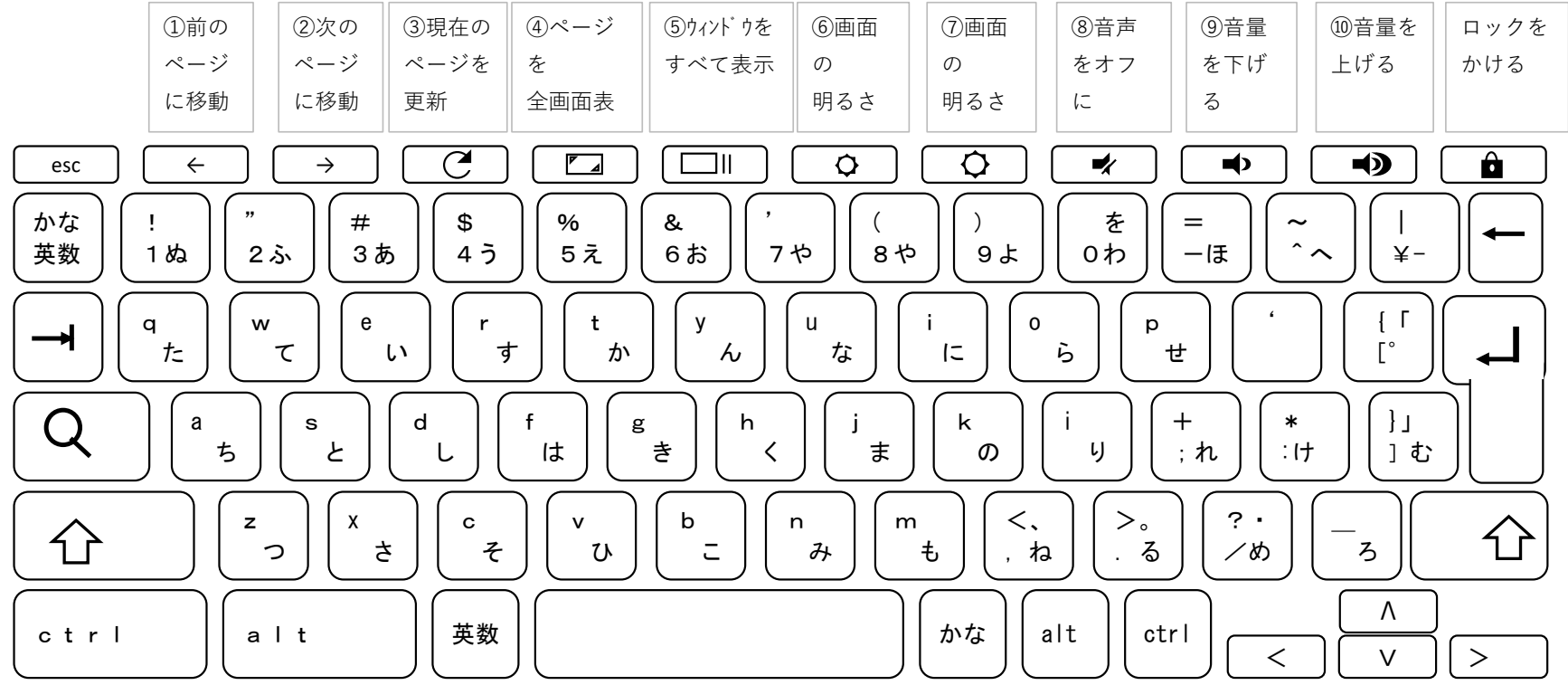

◆Windows を使い慣れた方へ

・PrtScキーがない! ⇒ 画面ショットは ctrl + alt + ⑤すべてのウィンドウキー を一緒に押す マイファイルの ダウンロードにPNG形式で保存されます

・英語キーボードで かな/英数キーがない! ⇒ 日本語と英語入力の切り替えは ctrl + space です。

・ファンクションキー(F9,F10)を使って 英数半角や全角に変換していたのにない!⇒ ⑨⇒F9キー、⑩⇒F10キー の役割です キーボード入力から 英数全角に変換は ⑨音量をさげる キーを キーボード入力から 英数半角に変換は ⑩音量を上げる キーを

・Windows マークのスタートキー ⇒ 一番左の列 虫眼鏡マークの検索キー で ランチャーが起動します。 現在使用しているアプリを切り替えるのに便利です

◆Chromebook を初めてご利用の場合 > Chromebook のキーボード ショートカット https://support.google.com/chromebook/answer/183101?hl=ja